# Анализ содержимого Ethernet-кадра

Дунайцев Р.А. (СПбГУТ)

[roman.dunaytsev@spbgut.ru](mailto:roman.dunaytsev@spbgut.ru)

#### Краткая теоретическая справка

- Откройте файл zeros\_in\_pkt\_1214.pcap в Wireshark. Найдите в<br>нем Ethernet-кадр № 1214. В конце этого кадра имеется 6<br>нулевых байт, которые современные версии Wireshark<br>определяют как Padding, относящийся к Ethernet. Одн сисловное содинения институтовления раслодител<br>(см. скриншоты далее). Известно, что разные протоколы<br>используют Padding (т.е. заполнение незначащей<br>информацией) с различными целями: для выравнивания по определенной границе, для дополнения до минимального<br>размера и т.п. Кроме того, внутри этого Ethernet-кадра<br>находится пробный TCP-сегмент «Кеер-Alive», который также может содержать «one garbage octet» (см. раздел 4.2.3.6):
- https://tools.ietf.org/html/rfc1122
- Так что это за байты и какому протоколу они принадлежат: TCP, IP или Ethernet?

# Задание на дом

- Откройте файл zeros\_in\_pkt\_1214.pcap в Wireshark. Для Ethernetкадра № 1214 выполните следующее:
	- $1)$ Рассчитайте контрольную сумму ТСР, полагая, что 6 нулевых байт в конце принадлежат данному протоколу. Также рассчитайте контрольную<br>сумму TCP, полагая, что 6 нулевых байт в конце НЕ принадлежат ему. Сравните полученные значения с содержимым поля **Checksum**. Какой вариант оказался правильным?
	- $2)$ Рассчитайте контрольную сумму заголовка IPv4, полагая, что 6 нулевых байт в конце принадлежат данному протоколу. Также рассчитайте контрольную сумму заголовка IPv4, полагая, что 6 нулевых байт в конце НЕ принадлежат ему. Сравните полученные значения с содержимым поля Header checksum. Какой вариант оказался правильным?
	- 3) Скопируйте содержимое всего кадра как Hex Stream и с помощью сайта https://www.scadacore.com/tools/programming-calculators/onlinechecksum-calculator/ найдите его Frame Check Sequence (см. табл. CRC-32, строка Reversed, столбец Big Endian (ABCD)). Сравните со значением<br>FCS на скриншоте для Omnipeek 11 (FCS: 0xF4DA3A02 Calculated)
- Отчет должен содержать выполненные расчеты, а также выводы о том, какой протокол вставил эти 6 нулевых байт, с какой целью и встречаются ли они в других Ethernet-кадрах этого файла

# Wireshark 3.2.3: Padding  $\odot$

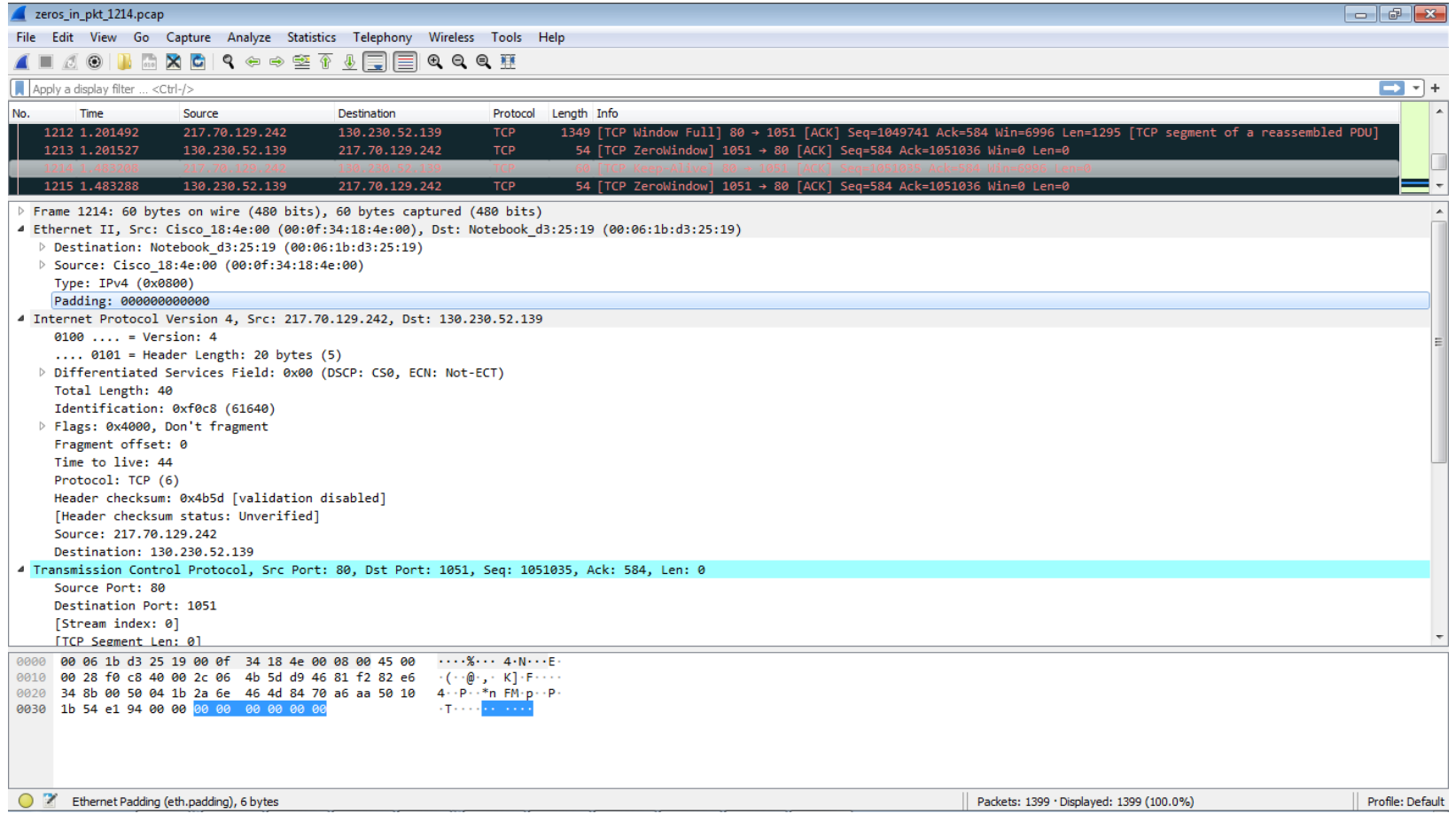

## Wireshark 0.99.8: Trailer &

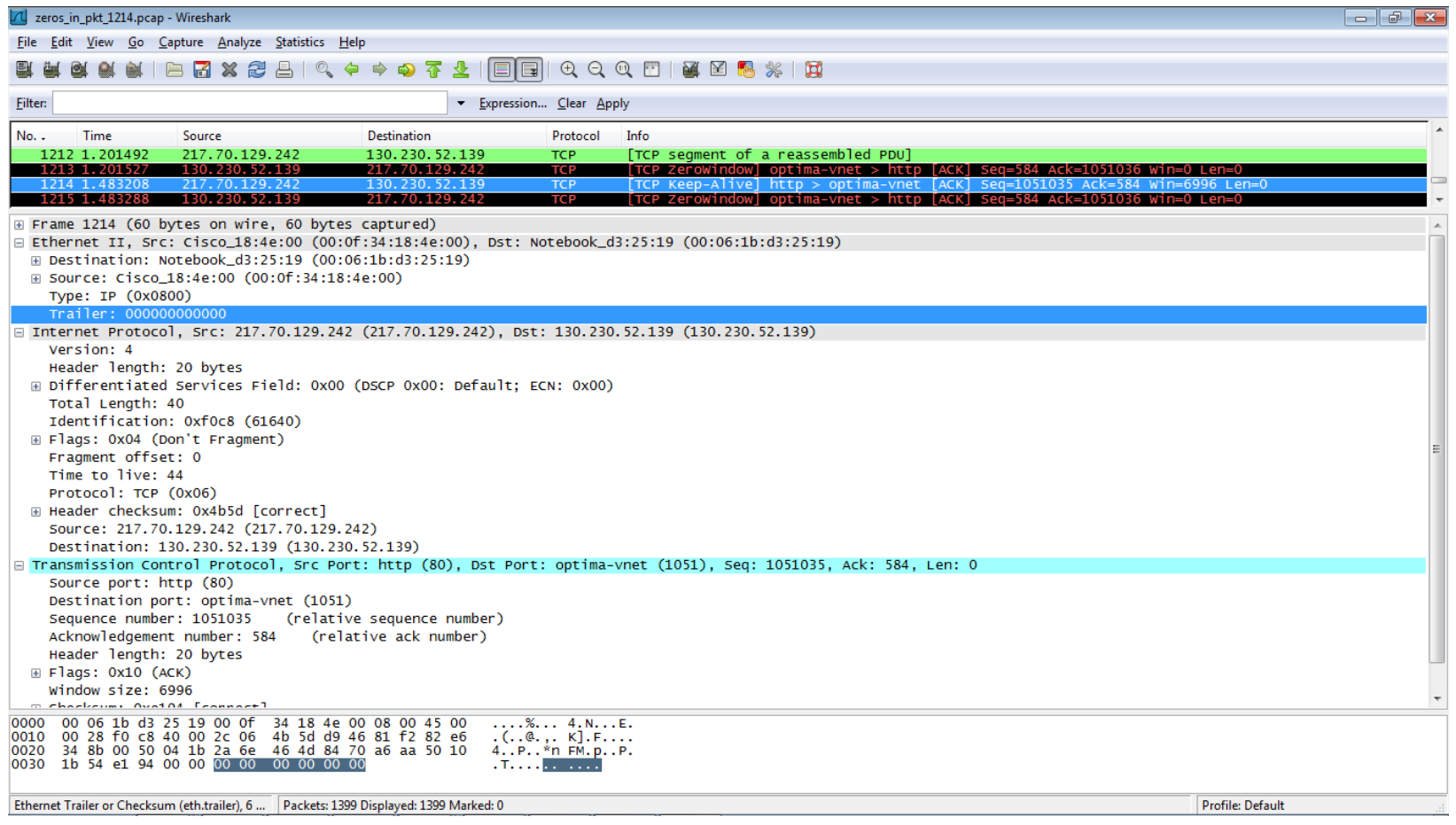

# Network Monitor 3.4: Unknown

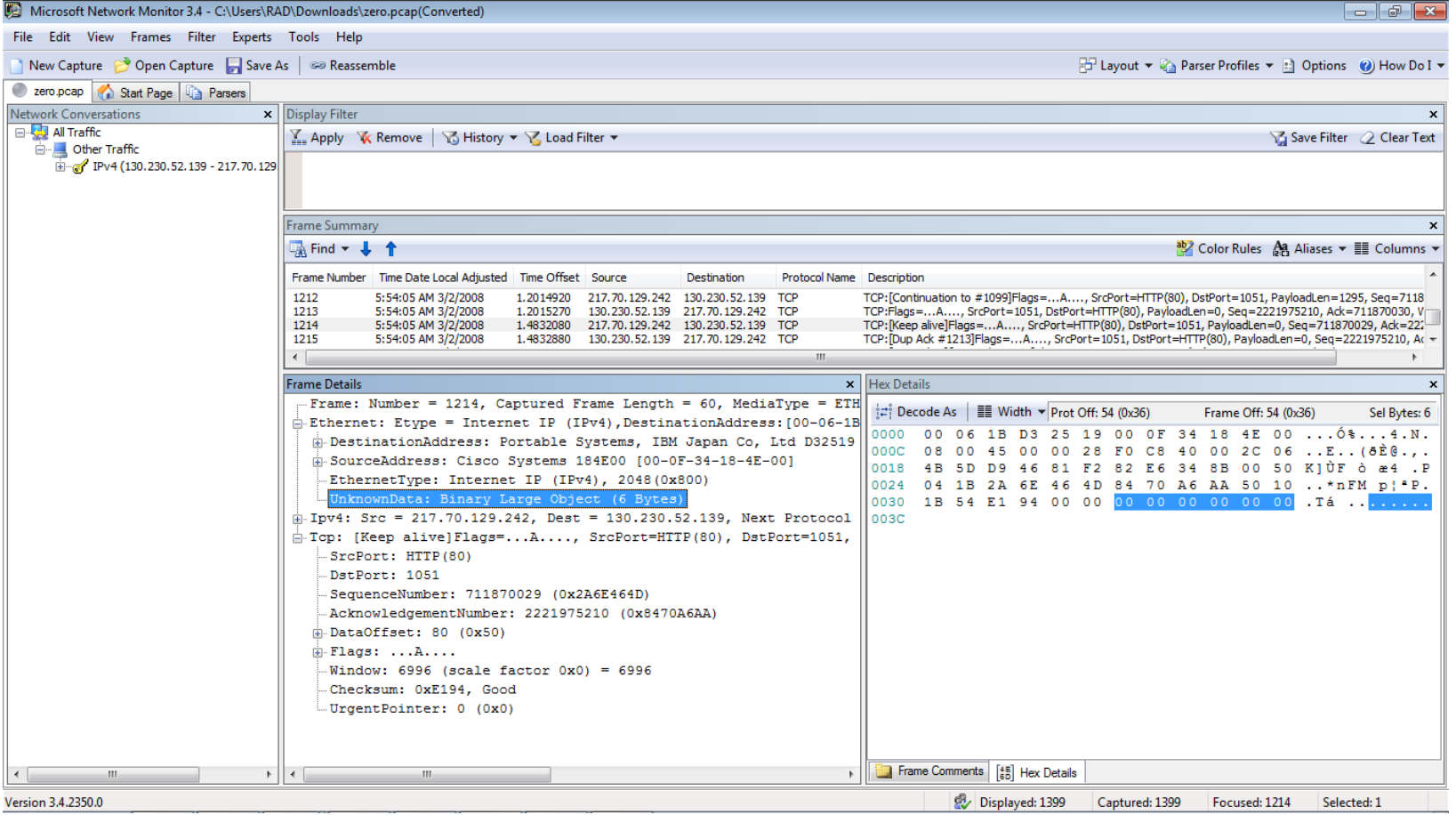

# Colasoft Capsa Free 11.1.2: Extra

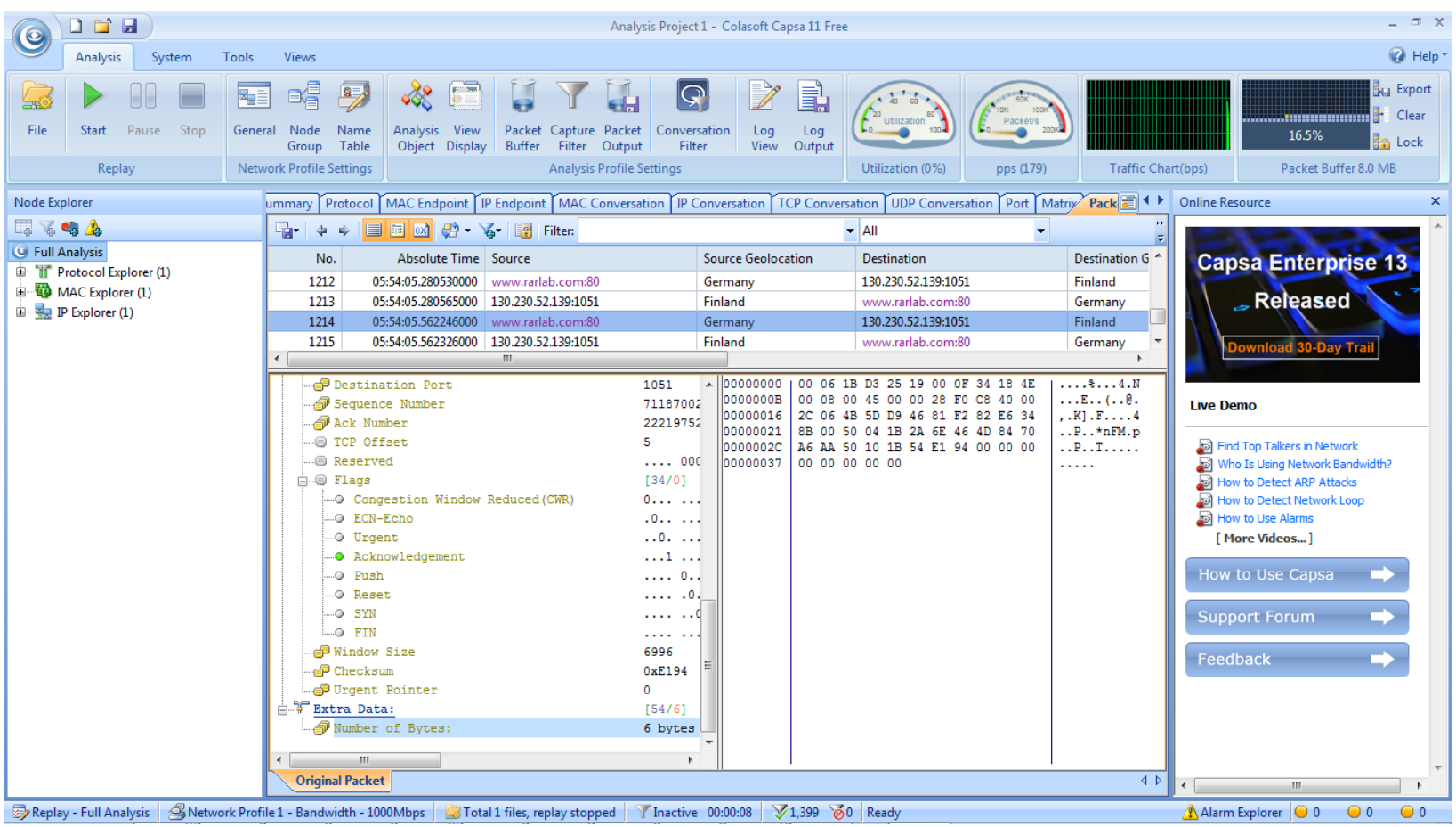

#### TamoSoft CommView 6.5: Padding

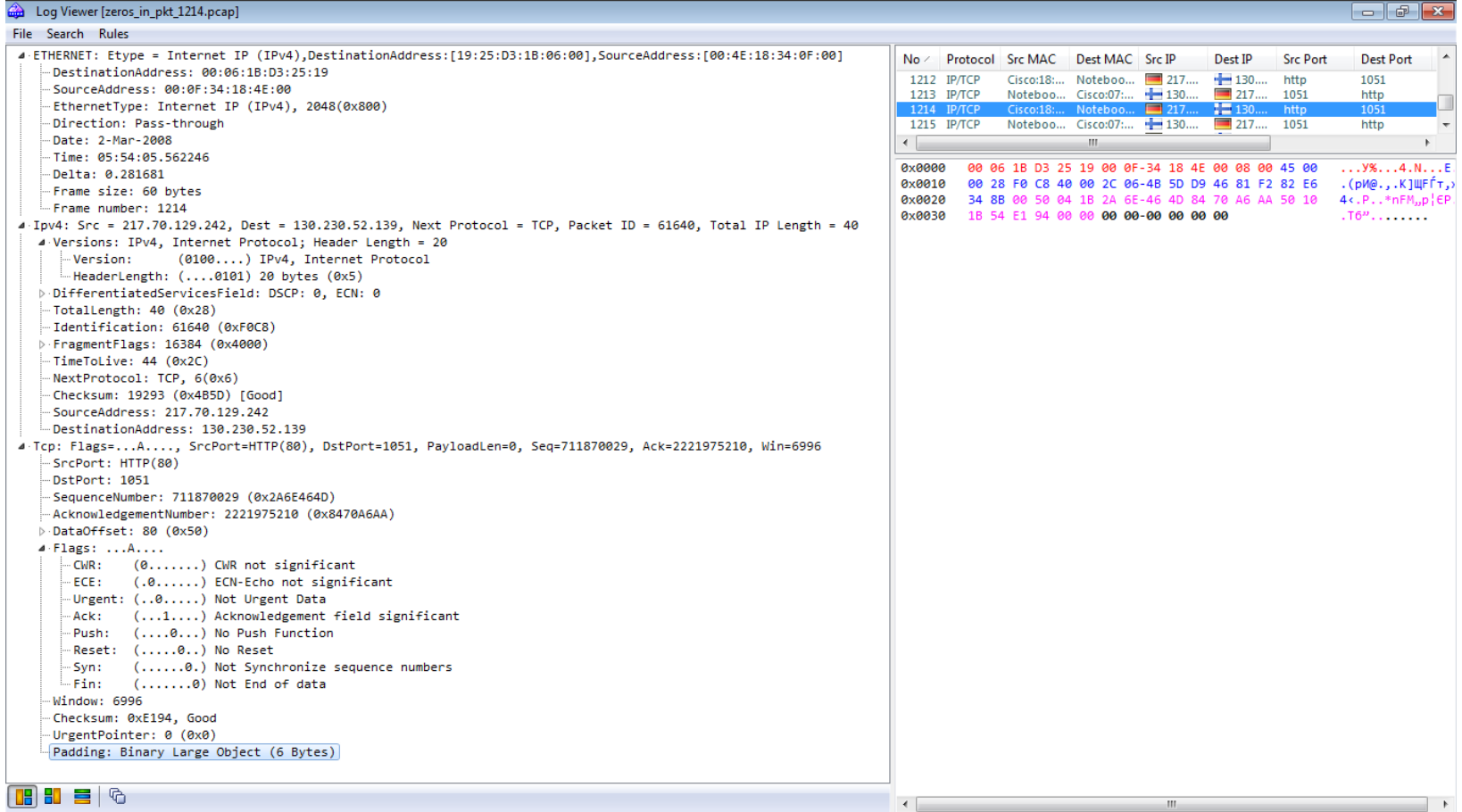

# Omnipeek 11: уже 10 '0' байт???

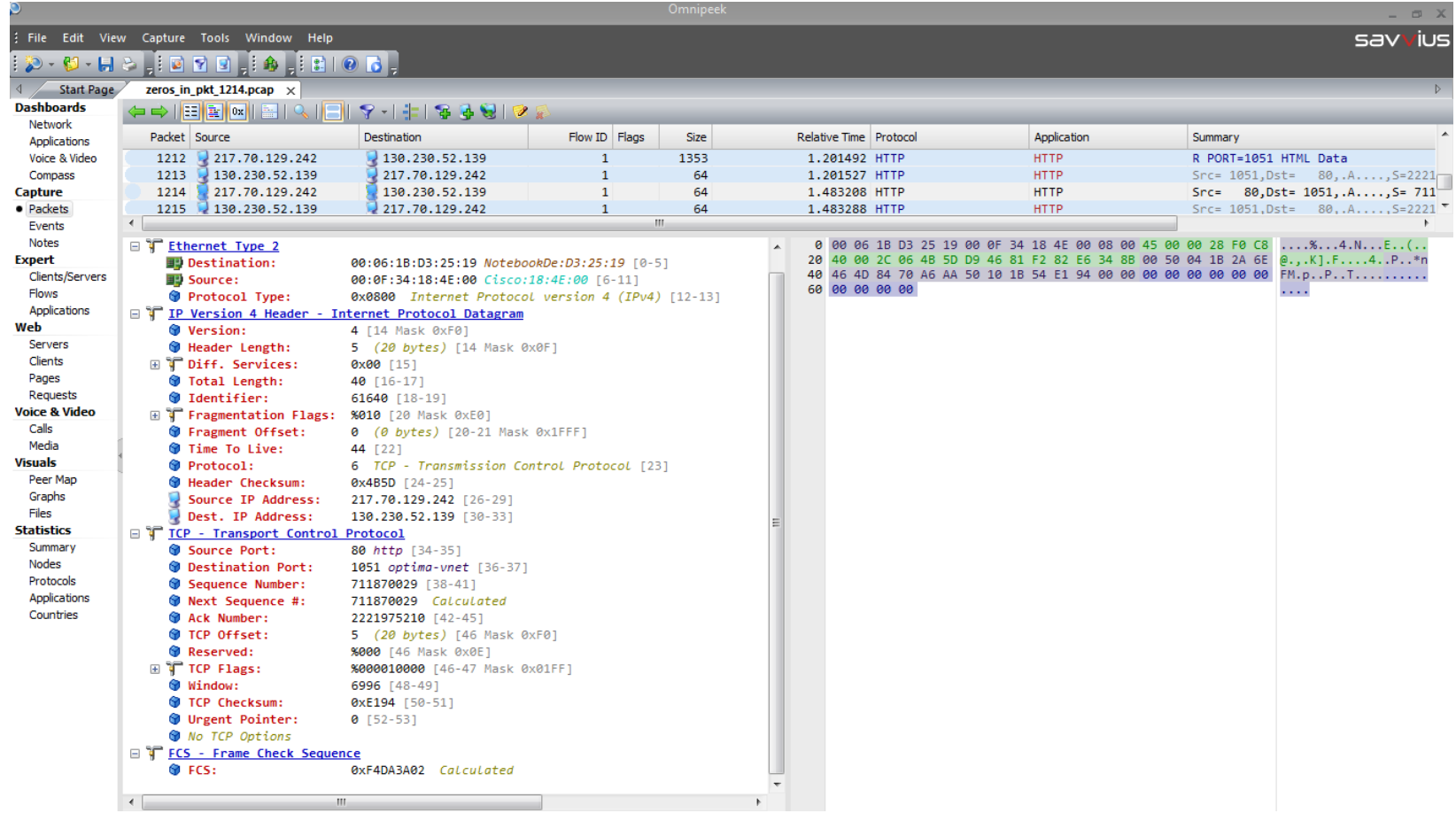

# Алгоритм Internet Checksum

- Алгоритм расчета контрольной суммы Интернет (Internet Checksum), используемый в IPv4, UDP и TCP, описан в
	- <https://tools.ietf.org/html/rfc1071>
- Обратите внимание, что в отличие от контрольной суммы заголовка протокола IPv4, в UDP и TCP при расчете контрольной суммы учитывается (но сам не передается) **псевдозаголовок** (pseudo header)
- В ОС Microsoft Windows для расчета контрольных сумм можно воспользоваться стандартным калькулятором, переключившись в режим «Программист»:
	- View > Programmer > Hex

## Контрольная сумма TCP

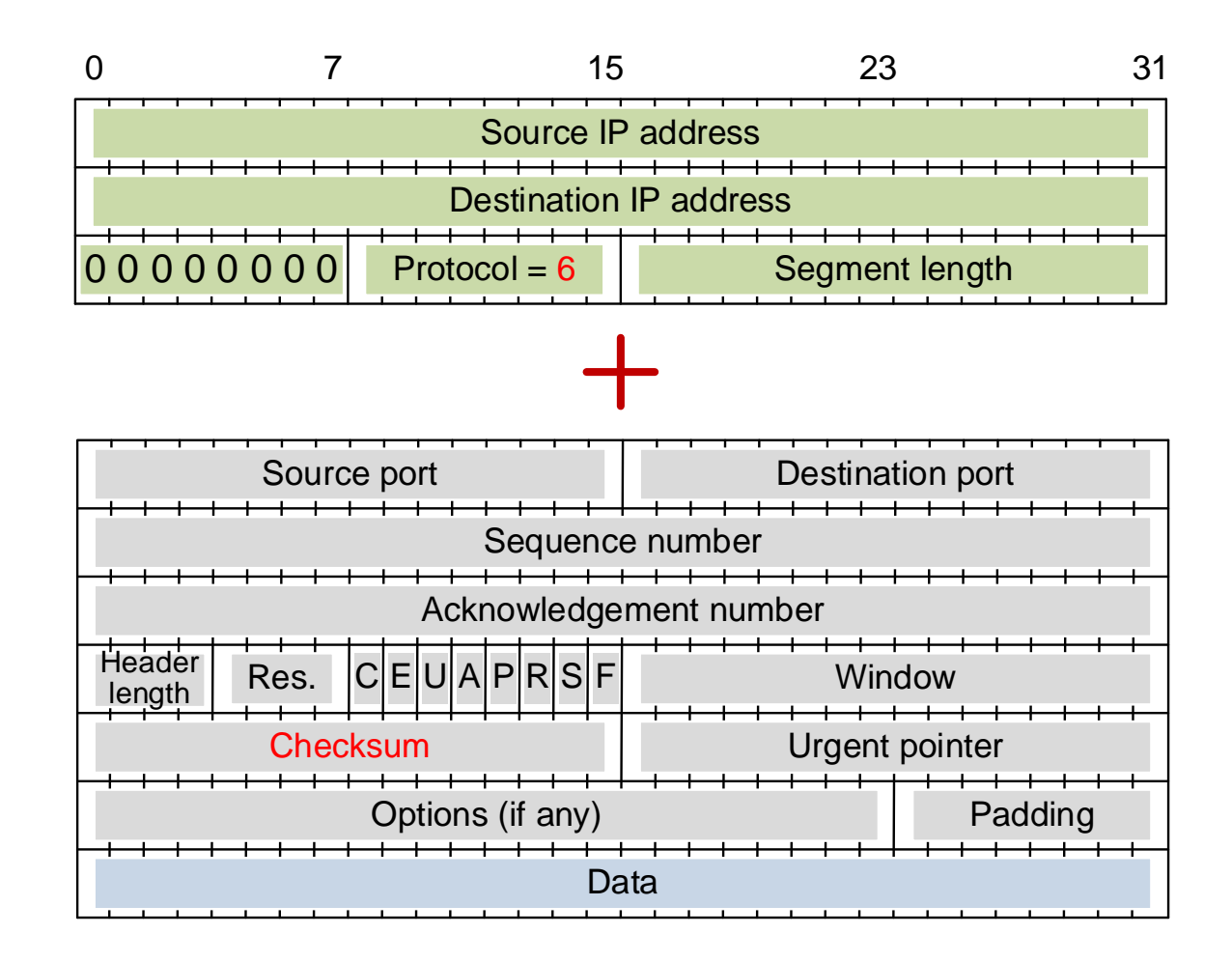

#### Контрольная сумма IPv4

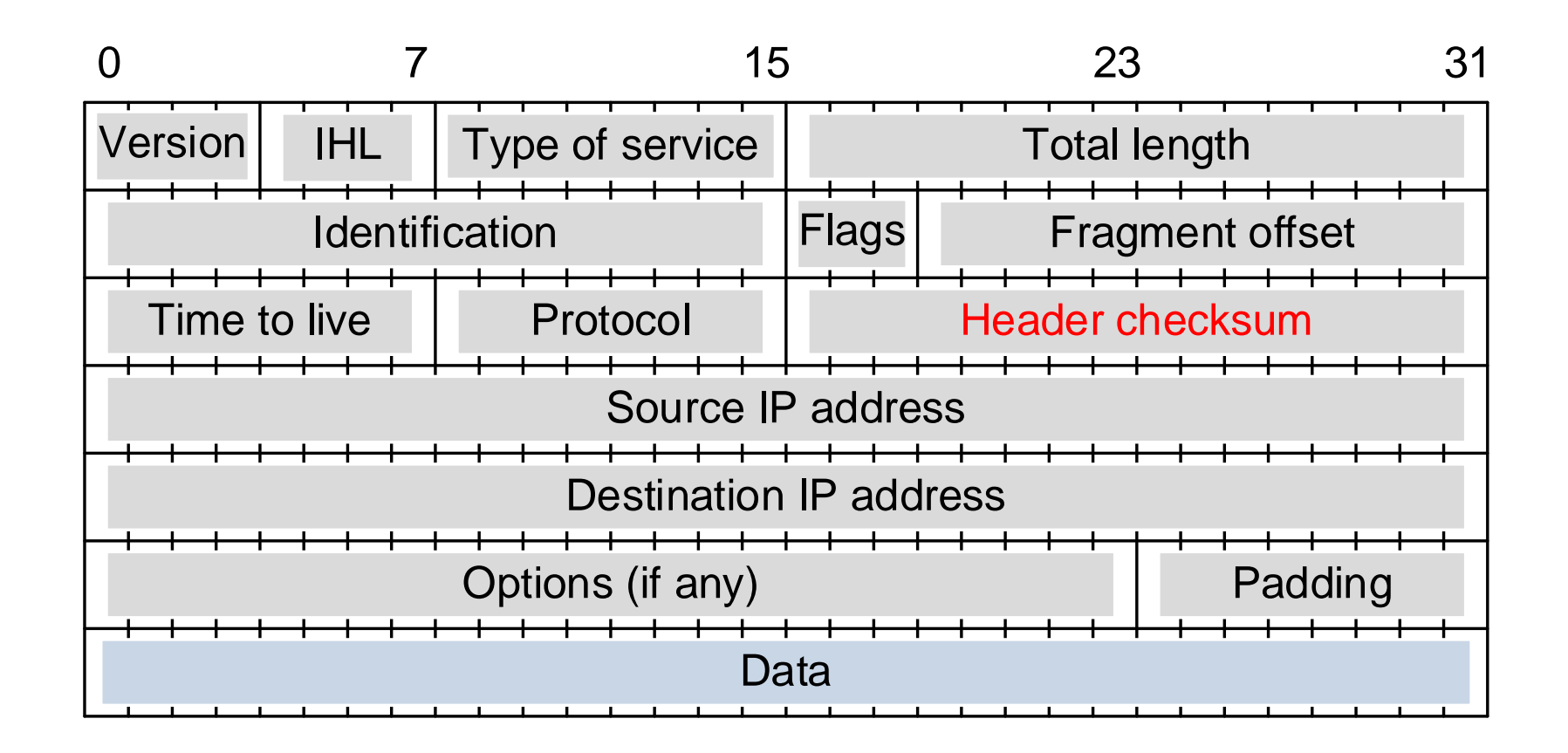

## Пример расчета для кадра № 1

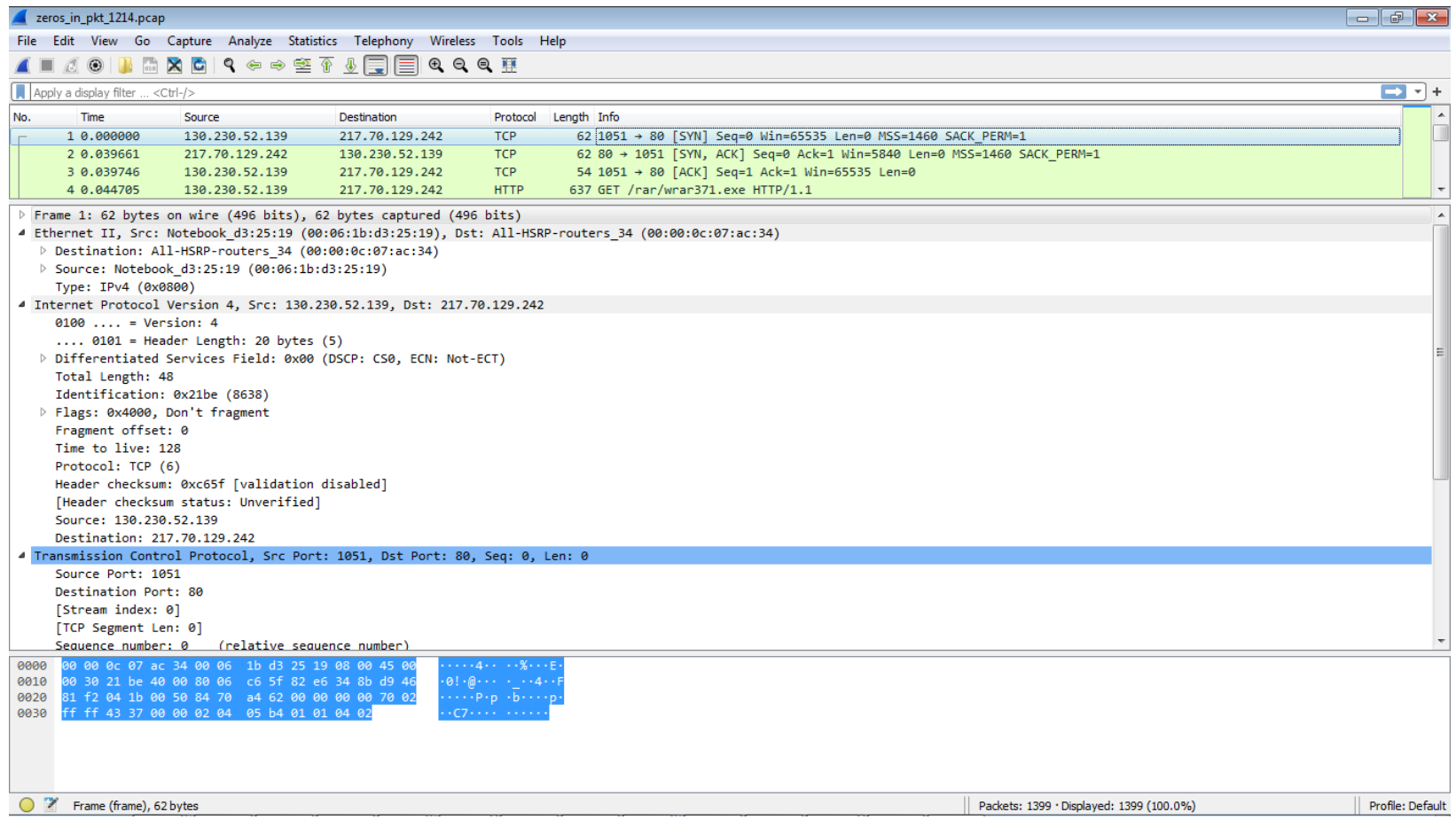

# Edit > Preferences > Protocols > …

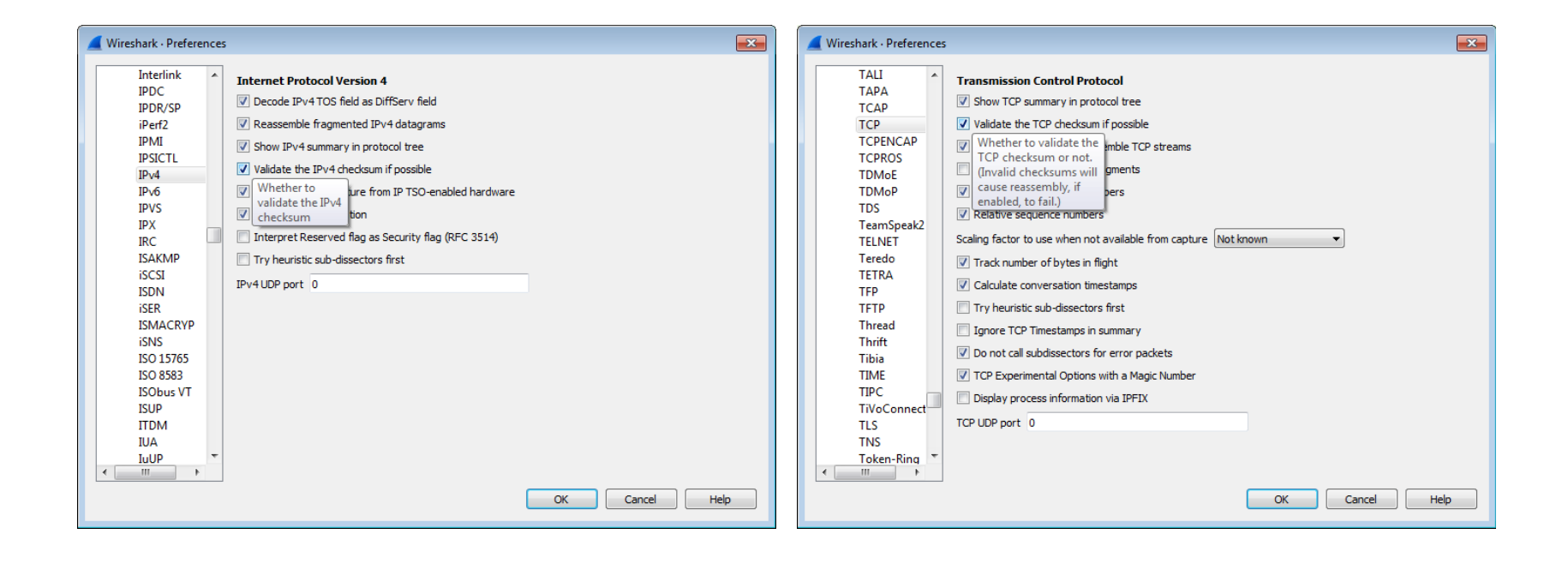

## Контрольная сумма TCP: 4337

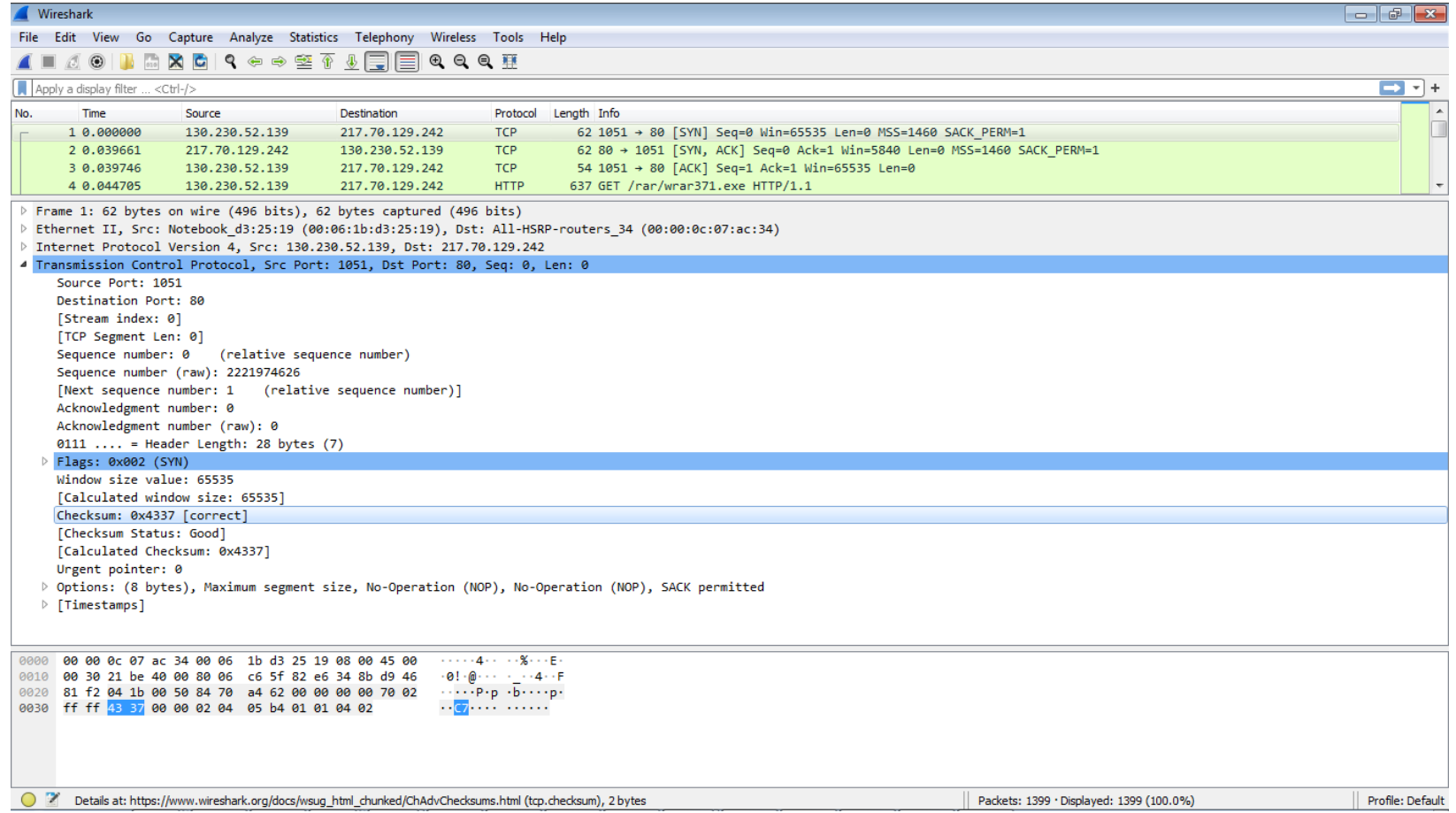

## Расчет контрольной суммы TCP

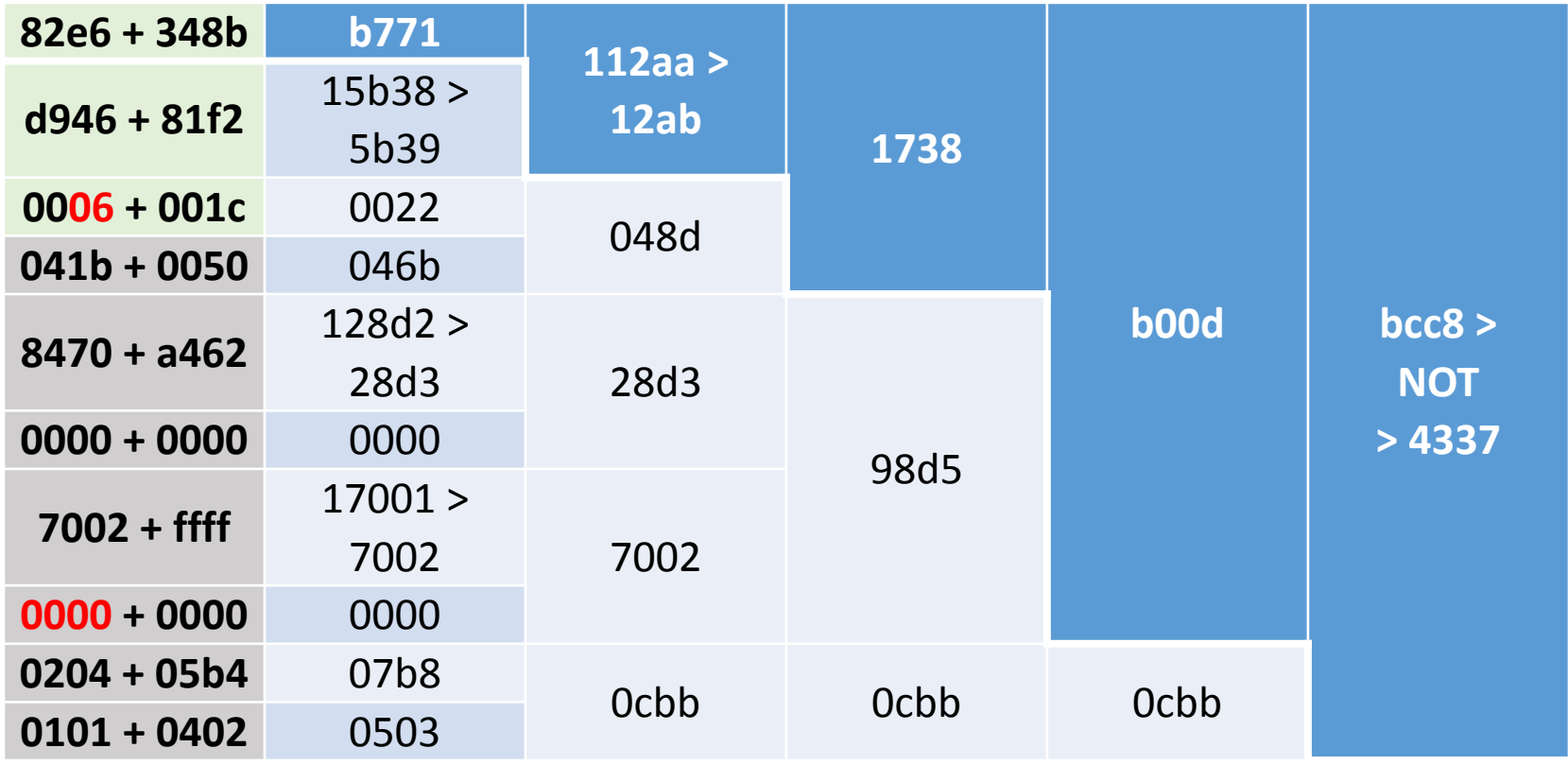

## Контрольная сумма IPv4: c65f

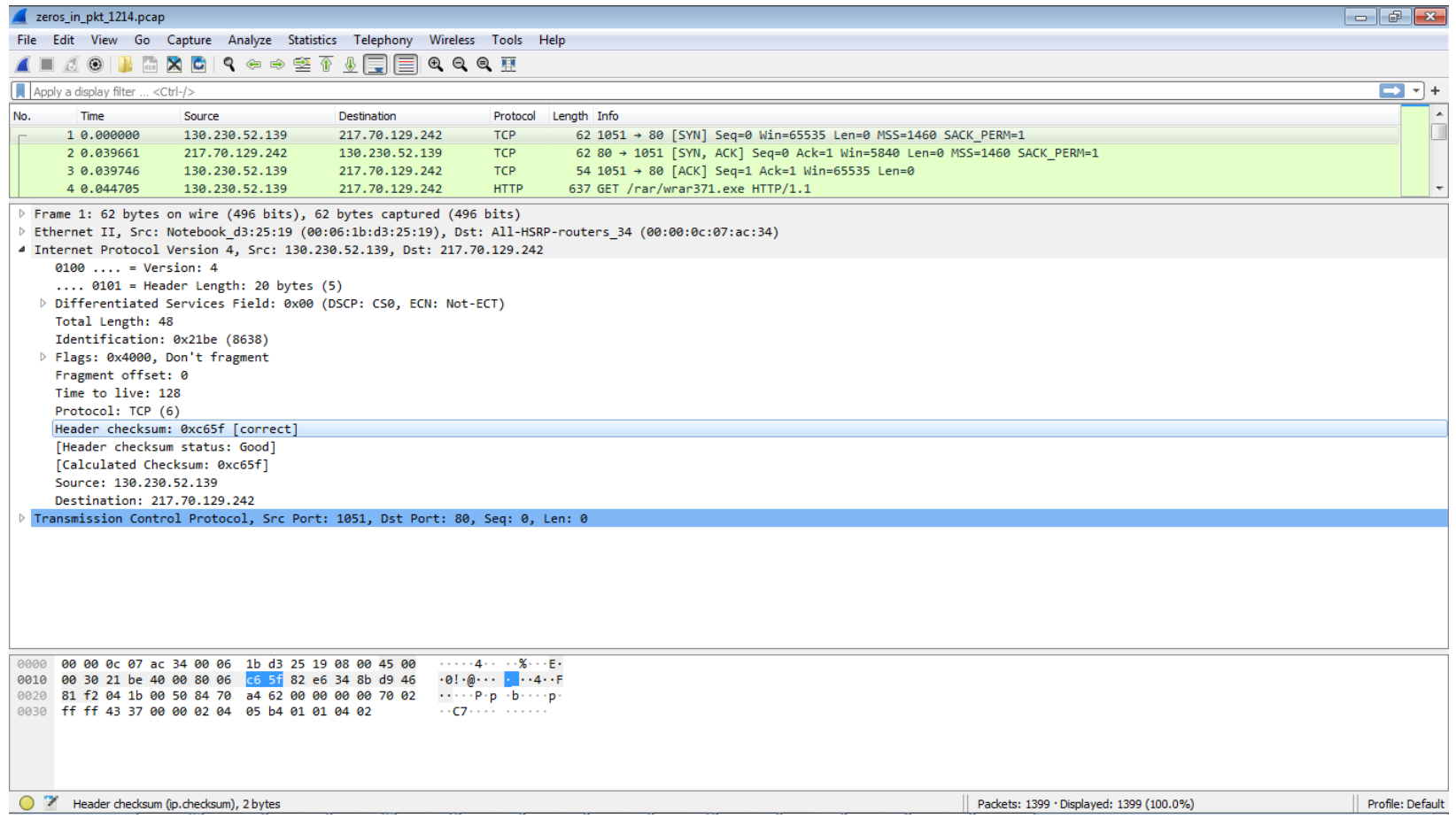

## Расчет контрольной суммы IPv4

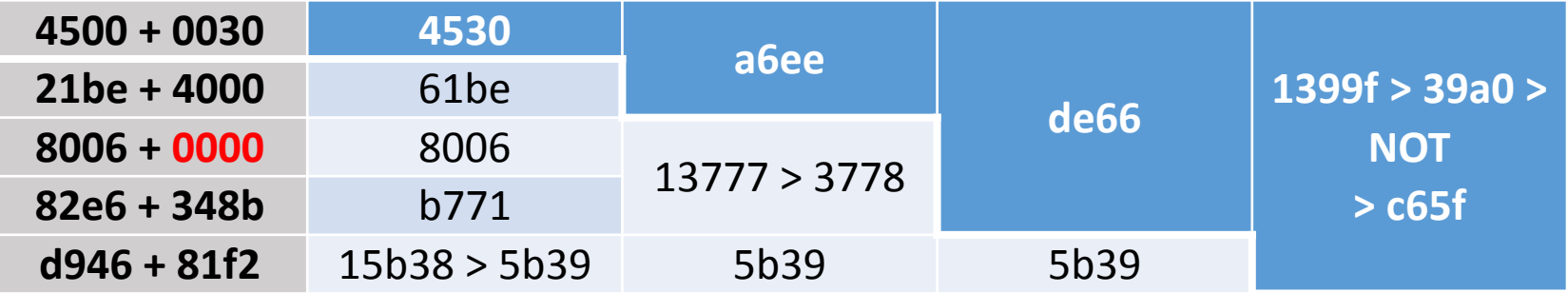

# Значение FCS Ethernet: d3201d7b

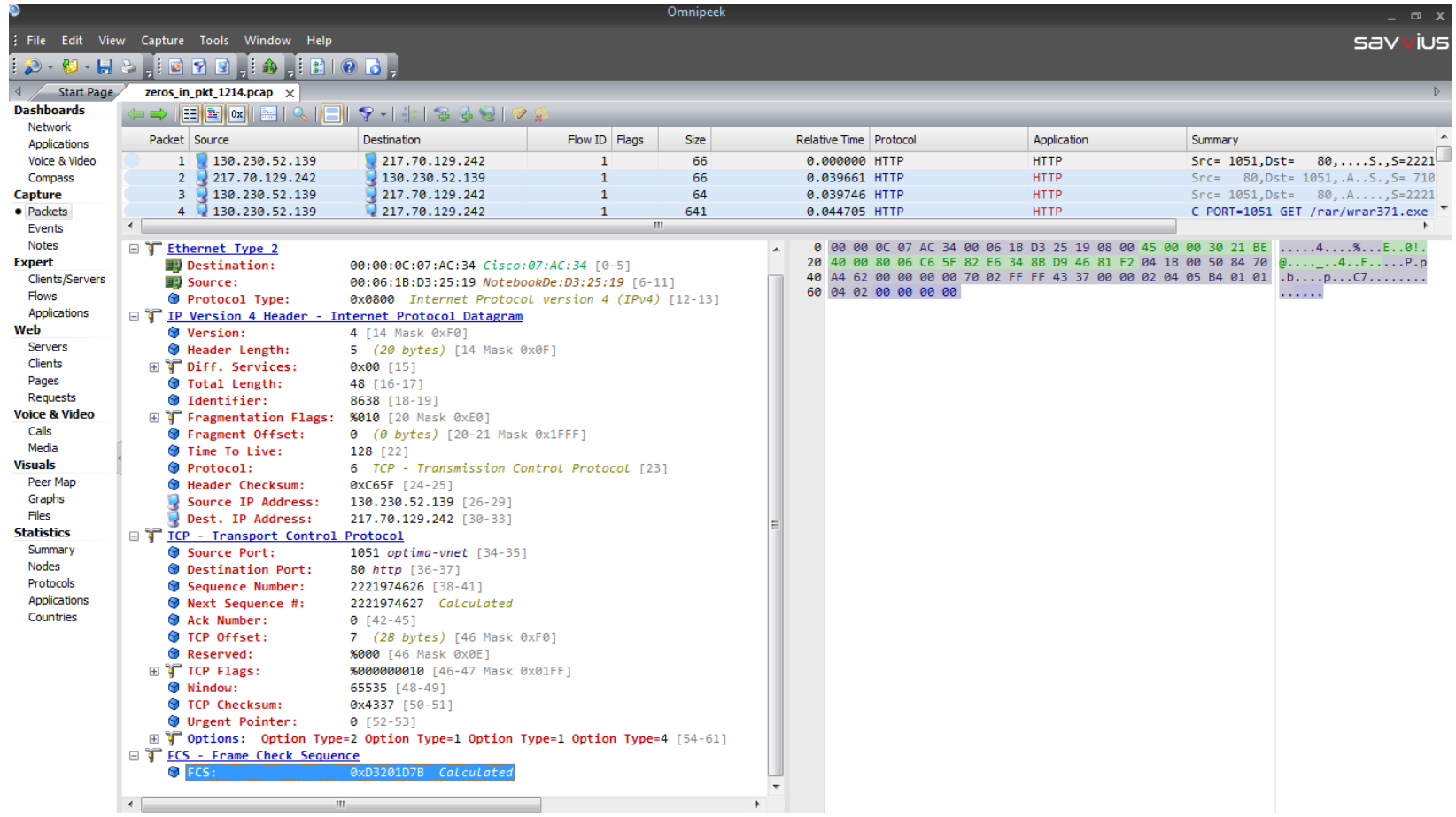

# Кликаем правой кнопкой и Сору

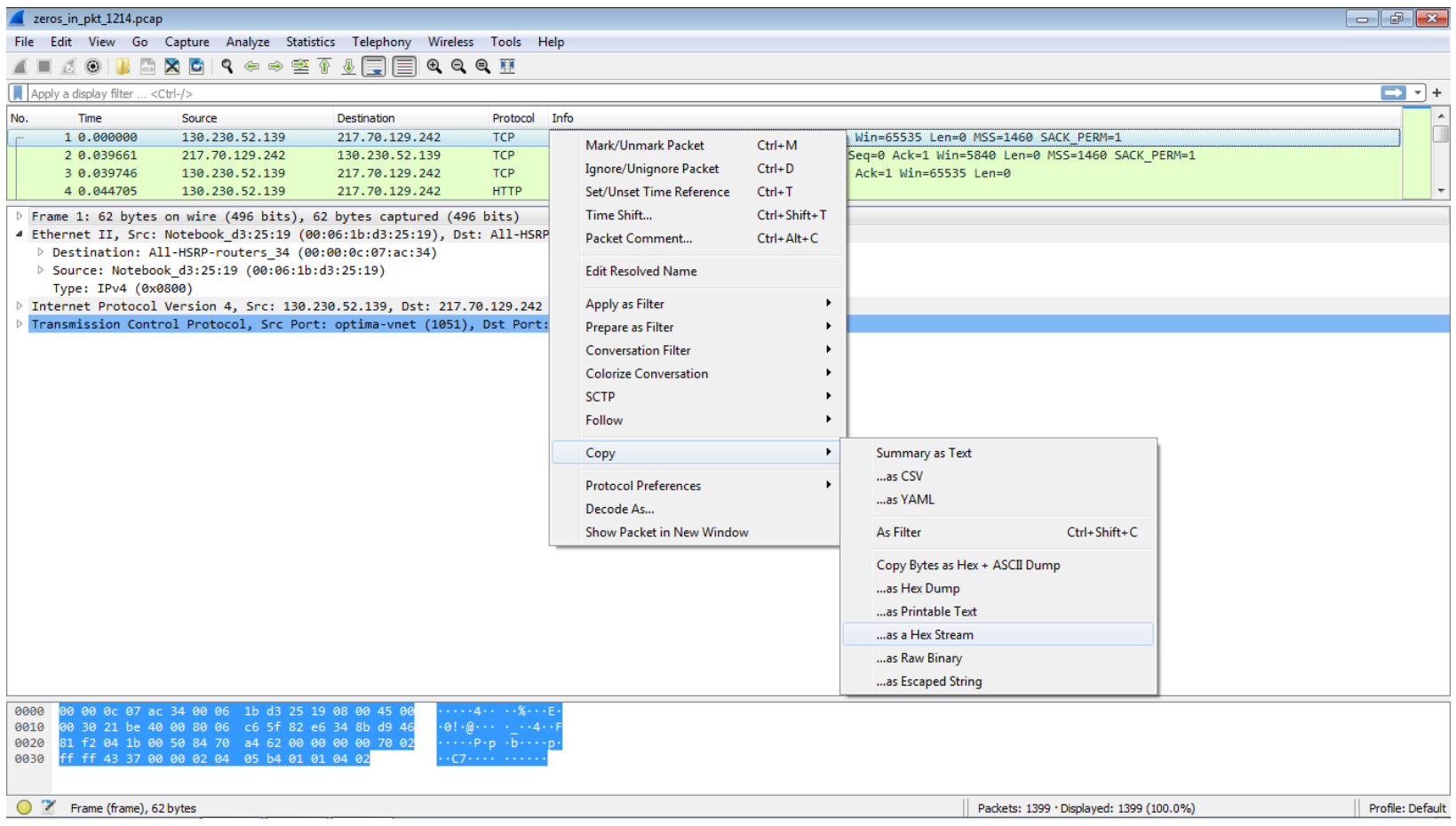

## Вставляем и жмем AnalyzeDataHex

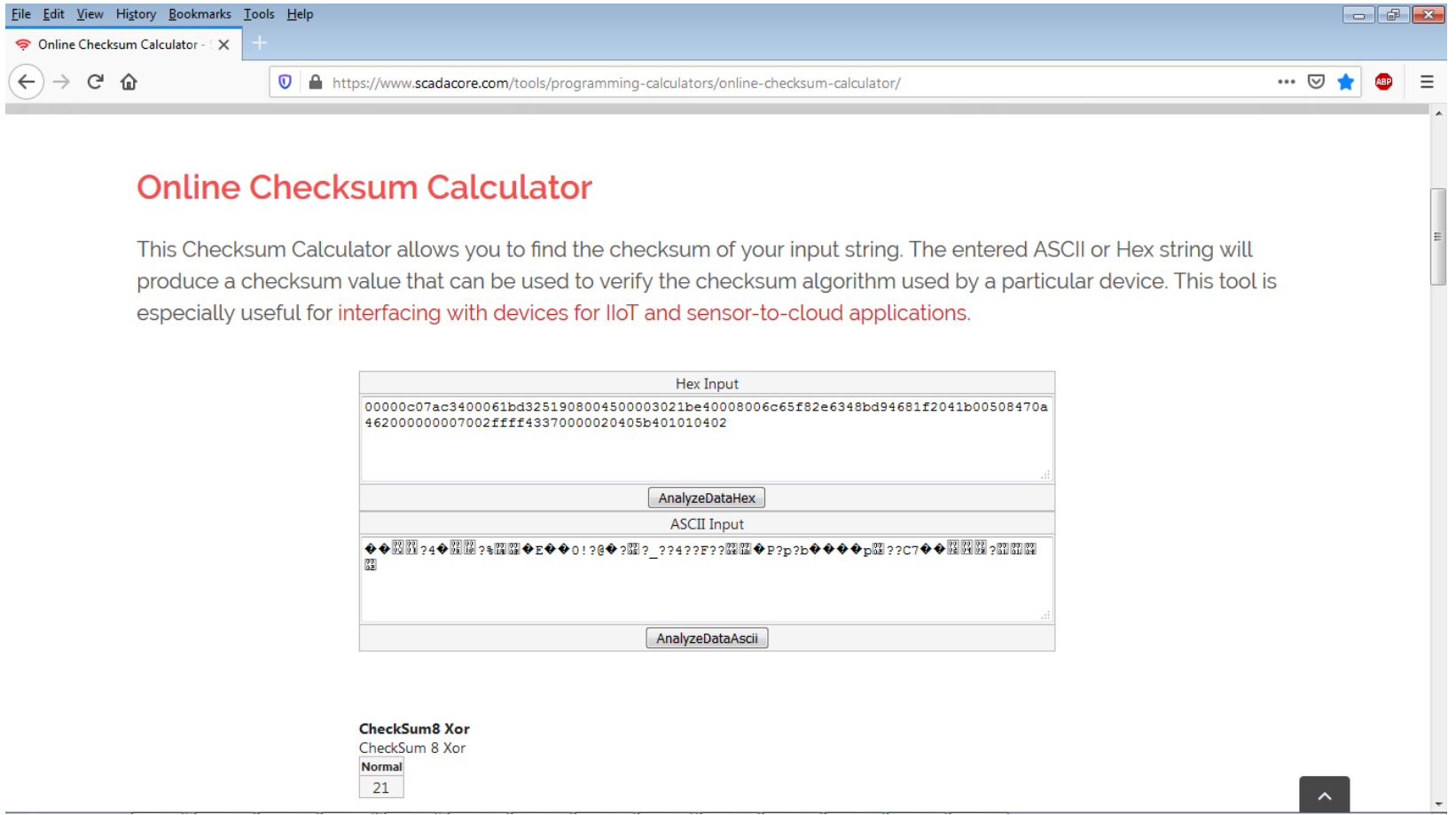

## CRC-32: Reversed u Big Endian

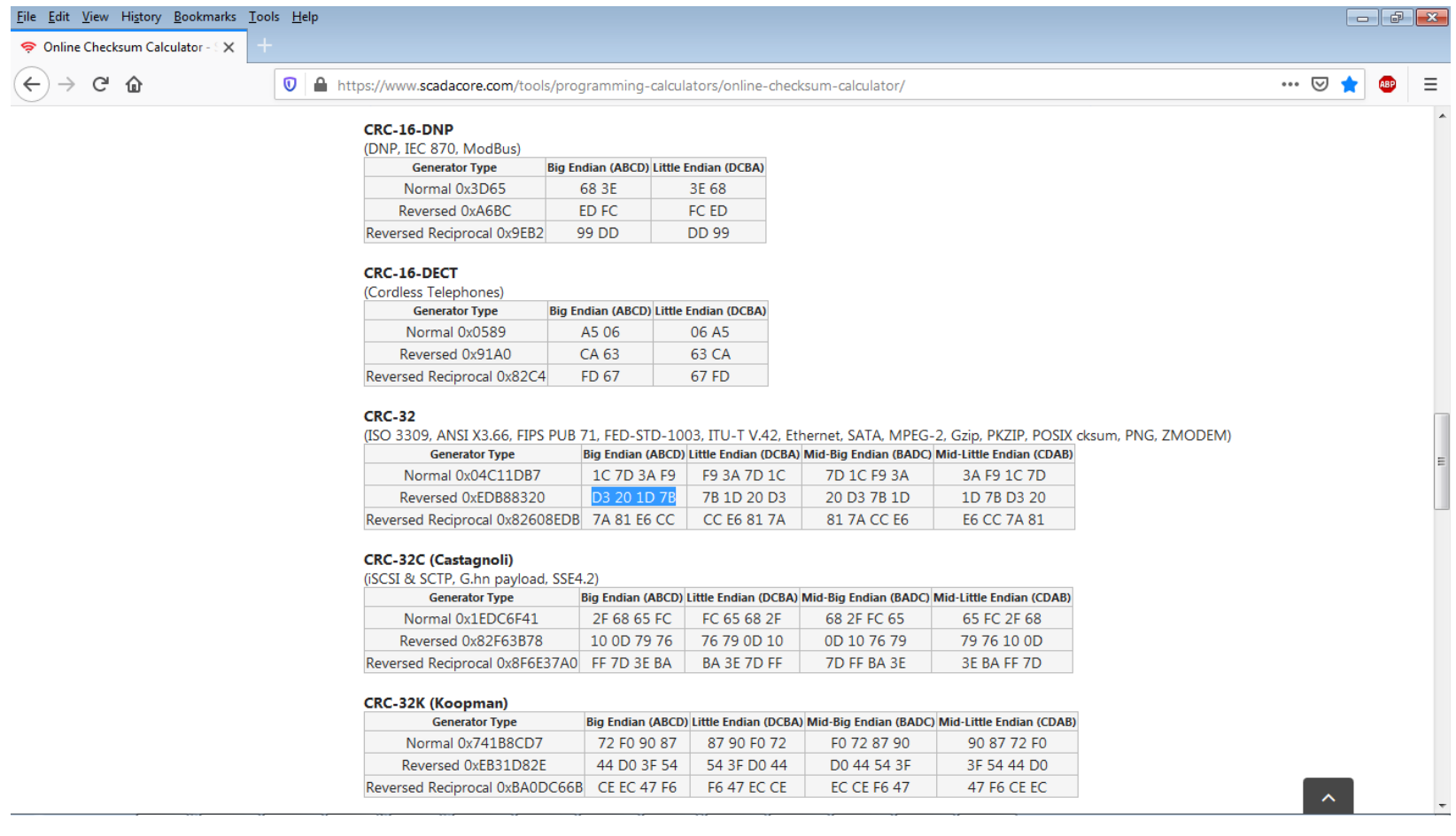